# **INSTRUMONNIXENSIS**

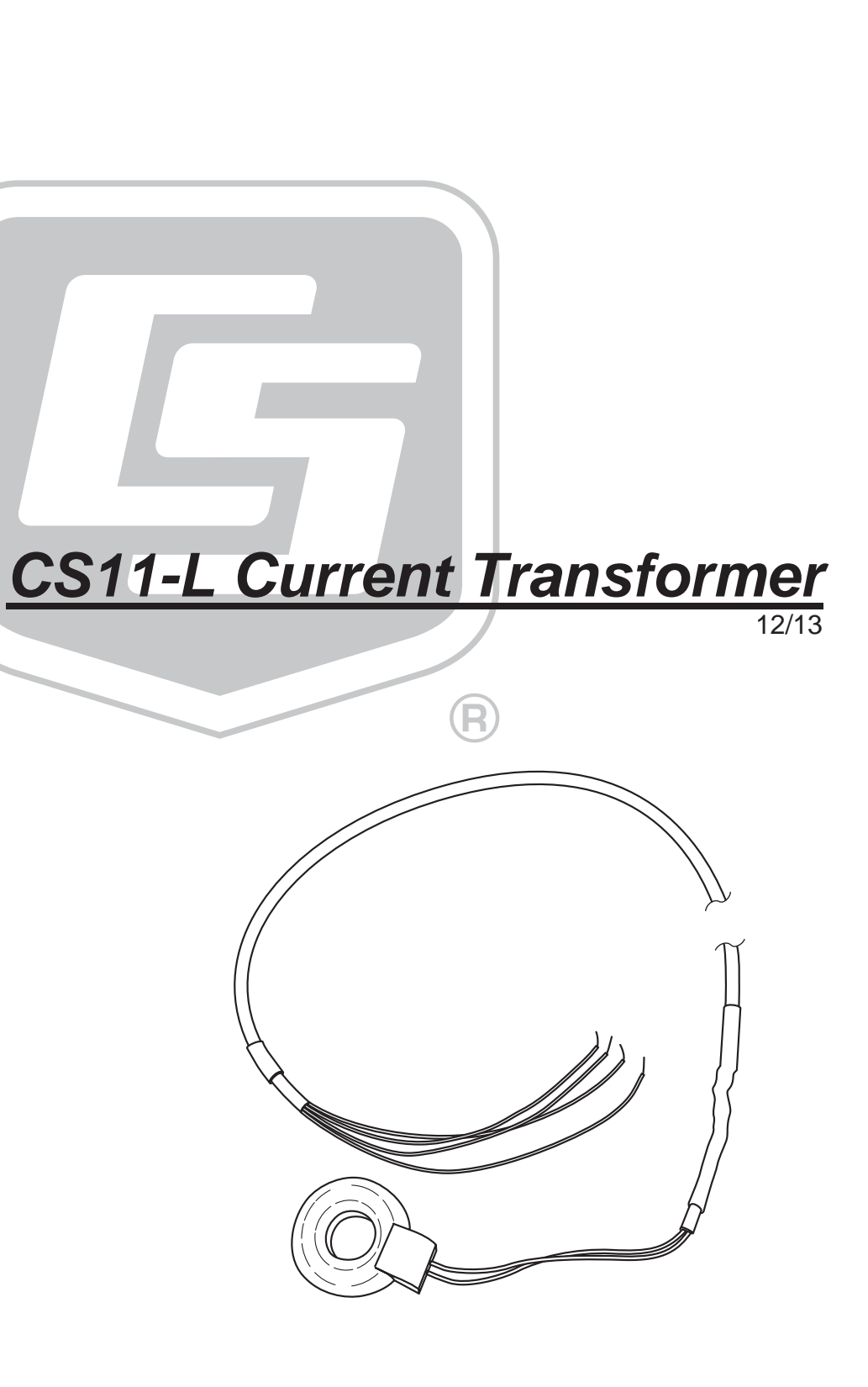

Copyright © 2001-2013 Campbell Scientific, Inc.

# **WARRANTY AND ASSISTANCE**

This equipment is warranted by CAMPBELL SCIENTIFIC (CANADA) CORP. ("CSC") to be free from defects in materials and workmanship under normal use and service for twelve (12) months from date of shipment unless specified otherwise. \*\*\*\*\* Batteries are not warranted. \*\*\*\*\* CSC's obligation under this warranty is limited to repairing or replacing (at CSC's option) defective products. The customer shall assume all costs of removing, reinstalling, and shipping defective products to CSC. CSC will return such products by surface carrier prepaid. This warranty shall not apply to any CSC products which have been subjected to modification, misuse, neglect, accidents of nature, or shipping damage. This warranty is in lieu of all other warranties, expressed or implied. including warranties of merchantability or fitness for a particular purpose. CSC is not liable for special, indirect, incidental, or consequential damages.

Products may not be returned without prior authorization. To obtain a Return Merchandise Authorization (RMA), contact CAMPBELL SCIENTIFIC (CANADA) CORP., at (780) 454-2505. An RMA number will be issued in order to facilitate Repair Personnel in identifying an instrument upon arrival. Please write this number clearly on the outside of the shipping container. Include description of symptoms and all pertinent details.

CAMPBELL SCIENTIFIC (CANADA) CORP. does not accept collect calls.

Non-warranty products returned for repair should be accompanied by a purchase order to cover repair costs.

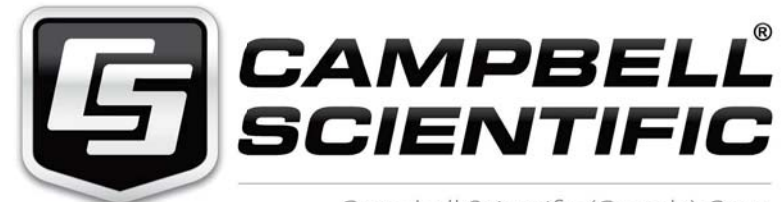

Campbell Scientific (Canada) Corp. 14532 131 Avenue NW | Edmonton AB T5L 4X4 780.454.2505 | fax 780.454.2655 | campbellsci.ca

# *PLEASE READ FIRST*

# **About this manual**

Please note that this manual was originally produced by Campbell Scientific Inc. (CSI) primarily for the US market. Some spellings, weights and measures may reflect this origin.

Some useful conversion factors:

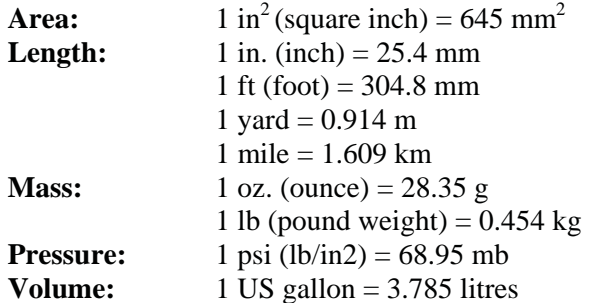

In addition, part ordering numbers may vary. For example, the CABLE5CBL is a CSI part number and known as a FIN5COND at Campbell Scientific Canada (CSC). CSC Technical Support will be pleased to assist with any questions.

# **About sensor wiring**

Please note that certain sensor configurations may require a user supplied jumper wire. It is recommended to review the sensor configuration requirements for your application and supply the jumper wire is necessary.

# *Table of Contents*

*PDF viewers: These page numbers refer to the printed version of this document. Use the PDF reader bookmarks tab for links to specific sections.* 

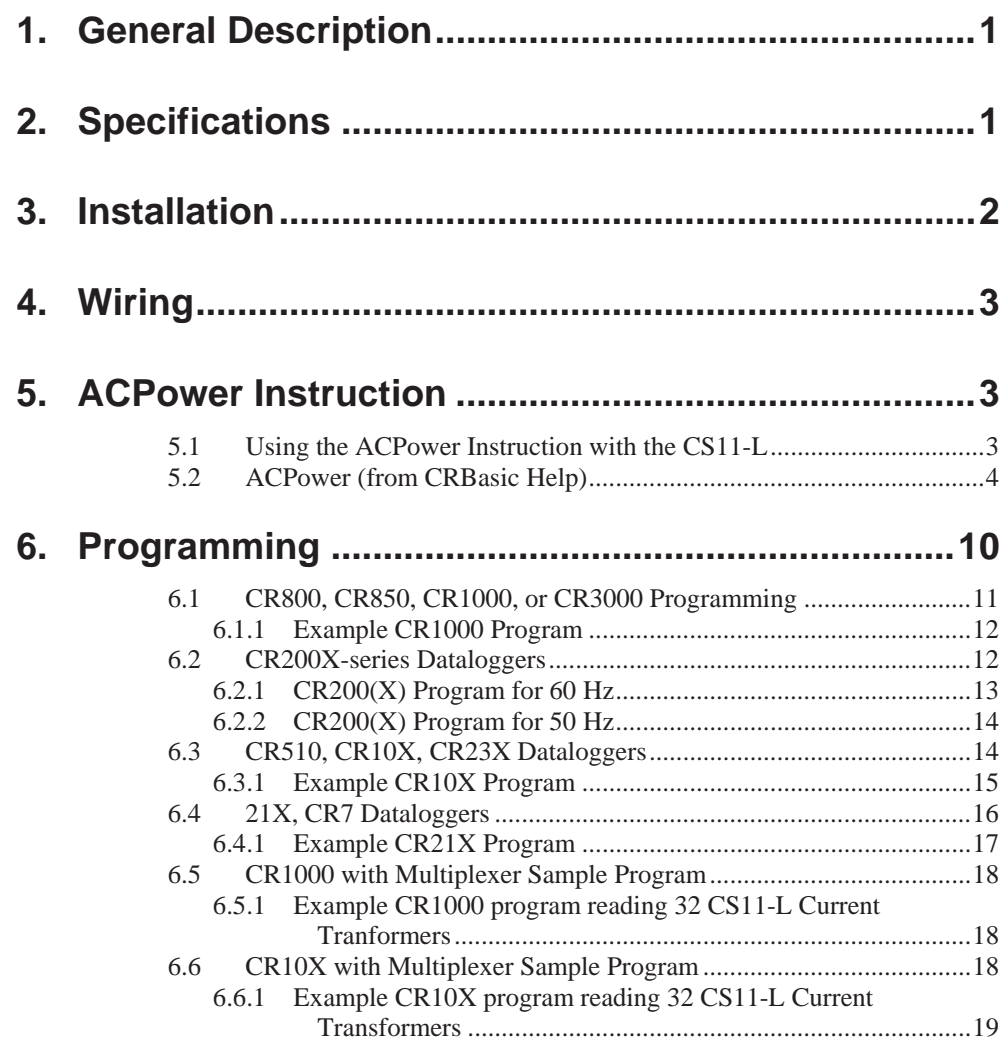

# *Appendix*

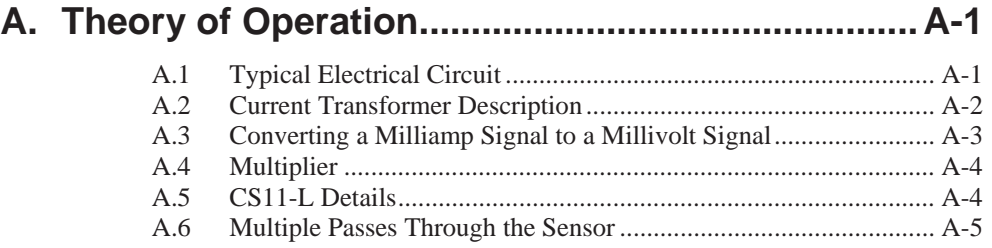

# *Figures*

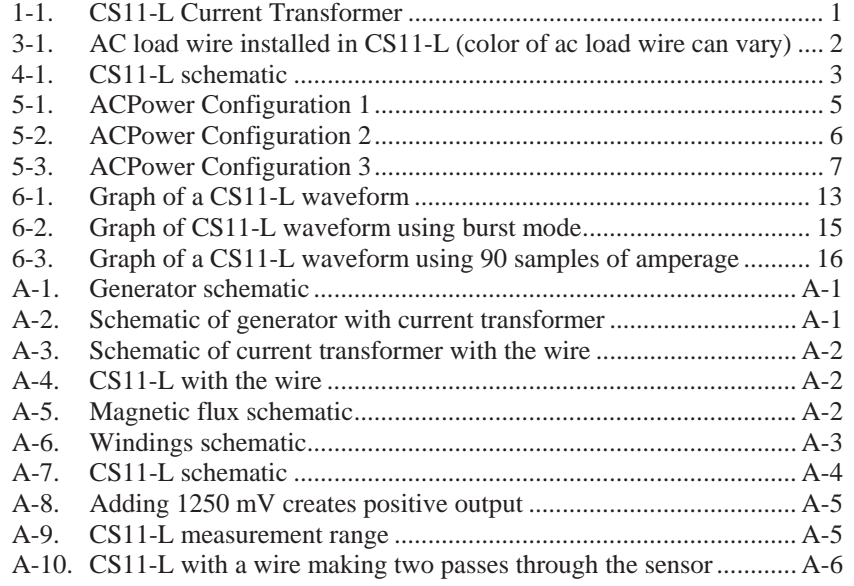

# *Table*

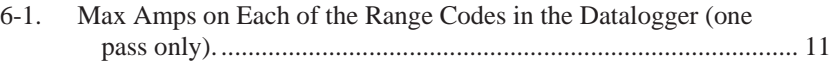

# **1. General Description**

Campbell Scientific's CS11-L (FIGURE 1-1) detects and measures the AC current along an electrical wire using the magnetic field that is generated by that current. The CS11-L does not have direct electrical connection to the system. The sensor outputs a millivolt signal allowing it to be directly connected to our dataloggers.

The CS11-L is compatible with our CR200X, CR800, CR850, CR1000, CR3000, CR500, CR510, CR10(X),CR21X, and CR23X dataloggers. It uses CR Magnetic's CR8459 Current Transducer to measure the approximate current over a range of 0 to 200 A.

The CS11-L has been developed in such a way that it can be used on most of the datalogger models past and present, including the CR200(X). However, the CR200(X) datalogger requires slightly different wiring than the other dataloggers and requires derating of the maximum amperage to 125 amps.

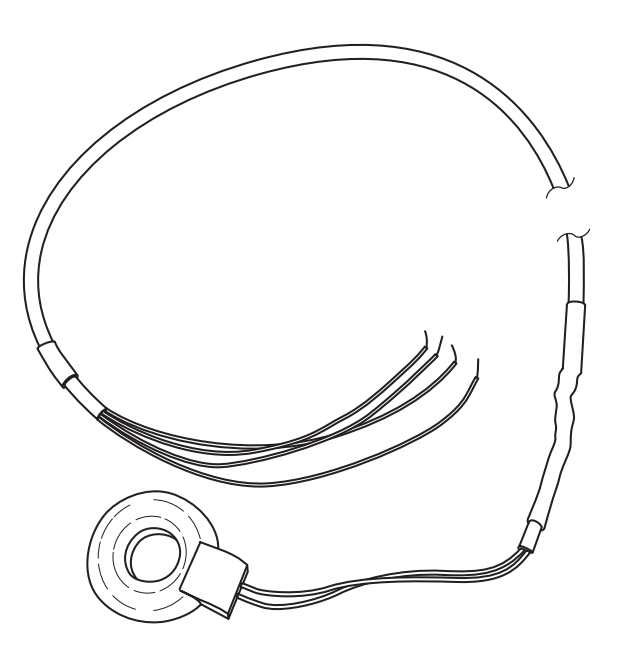

*FIGURE 1-1. CS11-L Current Transformer* 

# **2. Specifications**

### **Example Applications:**

- Motor or generator load conditions
- **Efficiency** studies
- Intermittent fault detection
- **Submetering**

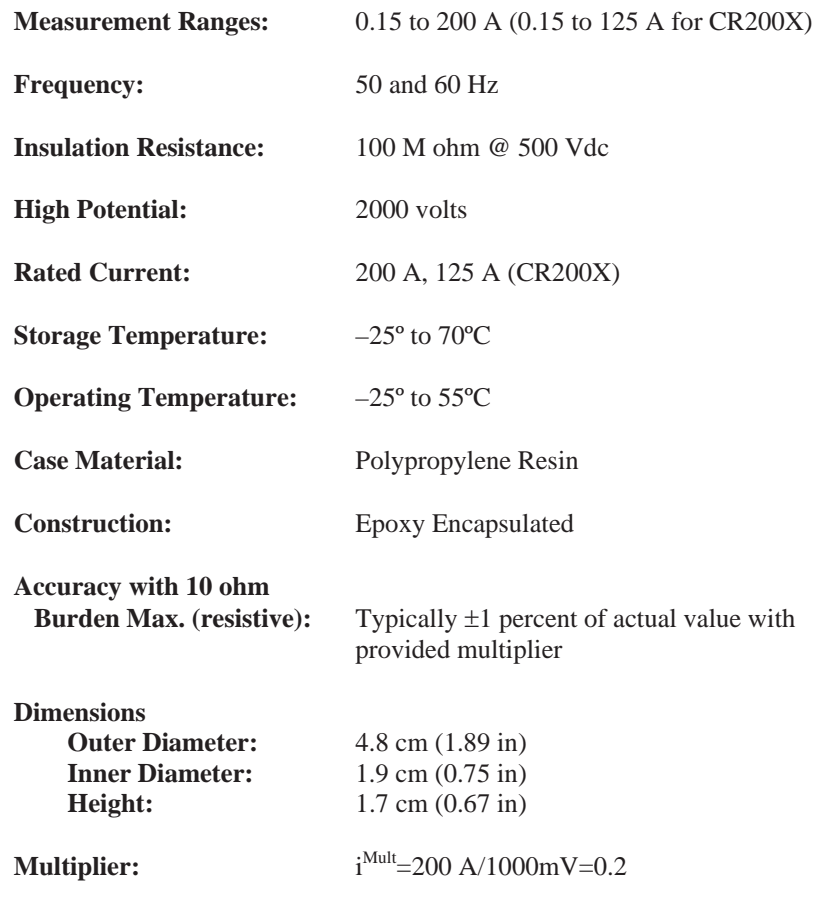

# **3. Installation**

Place one AC wire through the hole of the CS11-L (see FIGURE 3-1). The sensor may be placed on either the hot or neutral AC wire.

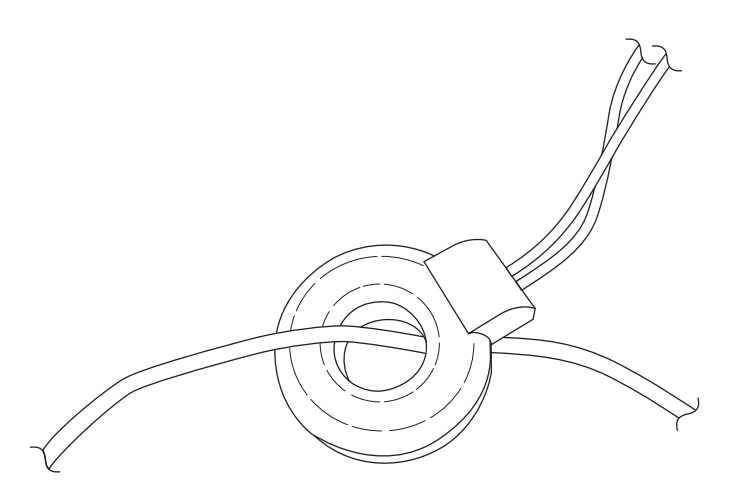

*FIGURE 3-1. AC load wire installed in CS11-L (color of ac load wire can vary)* 

# **4. Wiring**

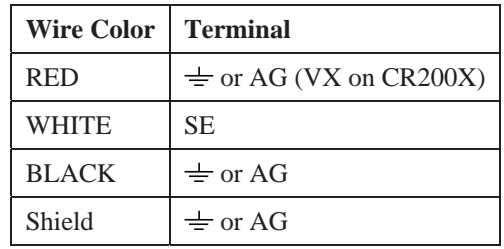

The CS11-L uses a single-ended analog channel as follows:

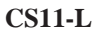

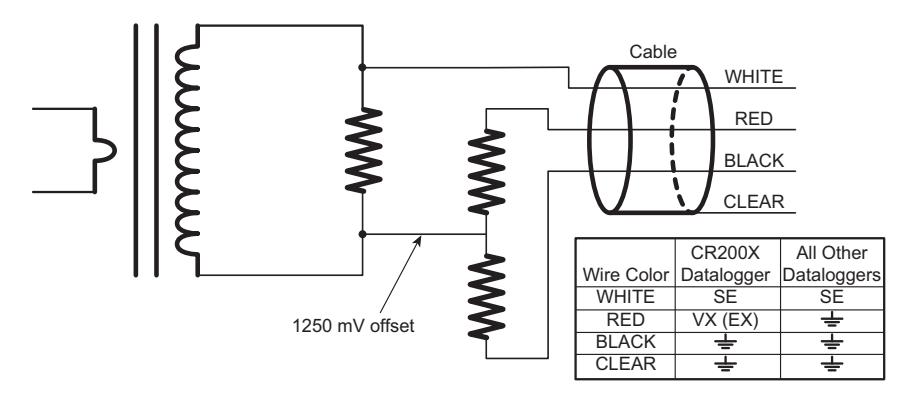

*FIGURE 4-1. CS11-L schematic* 

If multiple wire passes are needed, see the end of the first paragraph in Appendix A.6, *Multiple Passes Through the Sensor*.

# **5. ACPower Instruction**

# **5.1 Using the ACPower Instruction with the CS11-L**

The CS11-L can be measured by programming the datalogger using the **ACPower** Instruction (found in the CR8X0, CR1000, CR3000 dataloggers). The **ACPower** instruction is designed to measure the voltage, frequency and amperage of an AC load, then calculate the phase angle, harmonic distortion of both the voltage and the current, as well as the real power of the load. In order to obtain all of these measurements and values, another sensor, a potential transformer, is required in addition to the CS11-L sensor. The datalogger will measure voltage signal and frequency of the potential transformer. It will also measure the current of the CS11-L.

```
'CR1000 Series Datalogger 
  ' CS11-L_with_ACPower_AmpsOnly.CR1 
'date: June 24, 2013 
'
  Wiring:
  SE2 White CS11-L
  AG Black CS11-L
  AG Clear CS11-L
   AG Red CS11-L
PipeLineMode ' must be pipeline mode 
Public Batt_volt 
Public Amp_Mult 
Public Amperage 
Dim Array1(10) 
PreserveVariables ' to store values between power cycles 
DataTable (AmpTable,True,-1) 
   DataInterval (0,1,Min,10) 
     Average (1,Amperage,FP2,False) 
    Maximum (1, Amperage, FP2, False, False)
EndTable 
BeginProg<br>Amp_Mult = 200/1000' 0.2 multiplier for the CS11-L (200Amps/1000mV=0.2)
   Scan (500,mSec,0,0) 
     Battery (Batt_volt) 
     ACPower (Array1(),1,60,1,0.345345,120,2,.2,200,1) 
     Amperage=Array1(4) 
    If Amperage \leq 0.15 Then Amperage = 0
     CallTable (AmpTable) 
   NextScan 
EndProg
```
If no potential transformer will be used, the CS11-L and the **ACPower** instruction will give you amperage, but not the other values, so you should ignore all of the other values returned from the **ACPower** instruction. Most of these other values will show up as NAN (not a number) when no potential transformer is used.

# **5.2 ACPower (from CRBasic Help)**

The **ACPower** instruction measures real AC power and a number of power quality parameters for single-phase, split-phase, and three-phase 'Y' configurations.

Syntax

**ACPower** ( *DestAC, ConfigAC, LineFrq, ChanV, VMult, MaxVrms, ChanI, IMult, MaxIrms, RepsI* )

The **ACPower** instruction is suitable for net-metering applications, as well as variable-frequency (wild AC) applications. Potential and current transformers must be used to measure the voltage and current using the datalogger.

### **Working with live electrical equipment is dangerous! The user is responsible for ensuring all wiring conforms to local safety regulations and that the enclosure is labeled accordingly. WARNING**

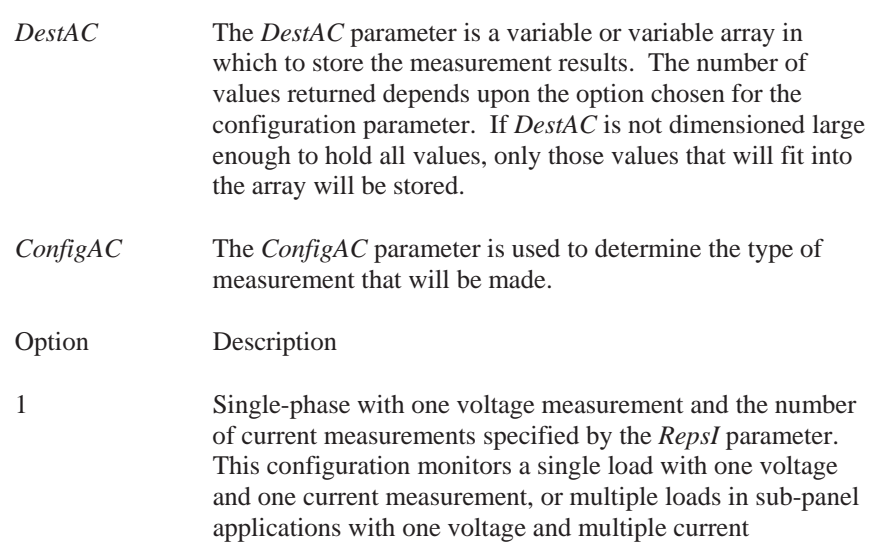

measurements. See FIGURE 5-1.

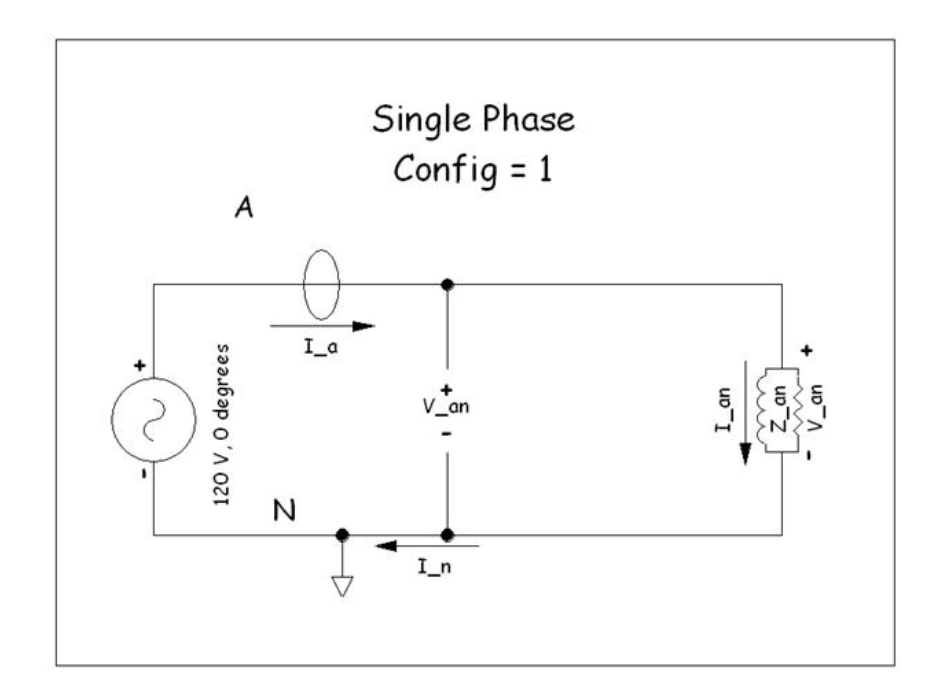

*FIGURE 5-1. ACPower Configuration 1*

Option Description

2 Split-phase with one voltage measurement and two current measurements. This configuration is typical of residential service-entry panels, as well as residential and commercial distribution panels. Split-phase configurations have two line (or "hot") conductors plus a neutral conductor. See FIGURE 5-2.

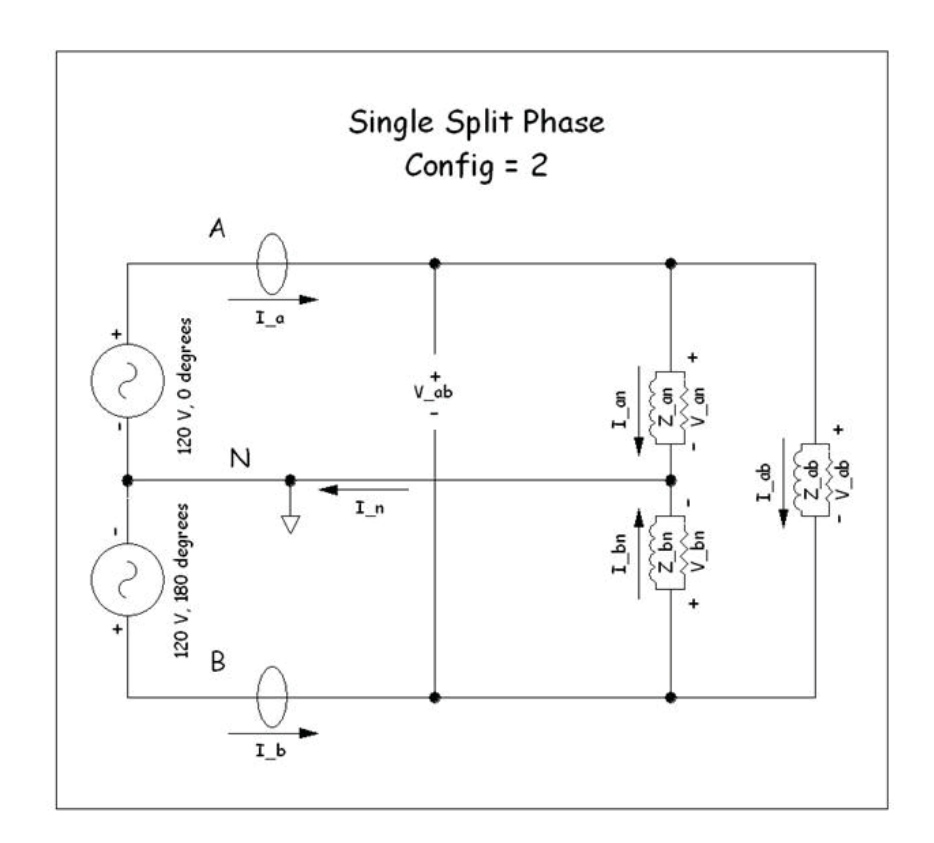

*FIGURE 5-2. ACPower Configuration 2* 

Option Description

3 Three-phase 'Y', four-conductor, configurations with three voltage measurements and three current measurements. This configuration is typical of commercial entry panels and commercial distribution panels. The four conductors are three line (or "hot") conductors plus a neutral conductor. See FIGURE 5-3.

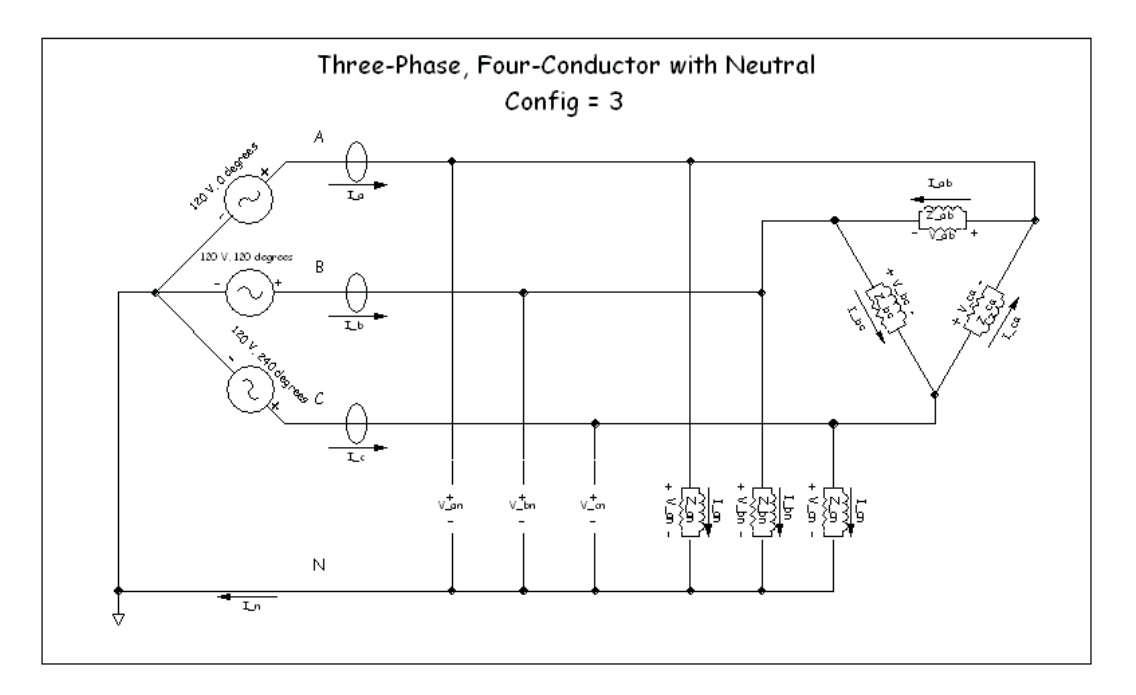

*FIGURE 5-3. ACPower Configuration 3* 

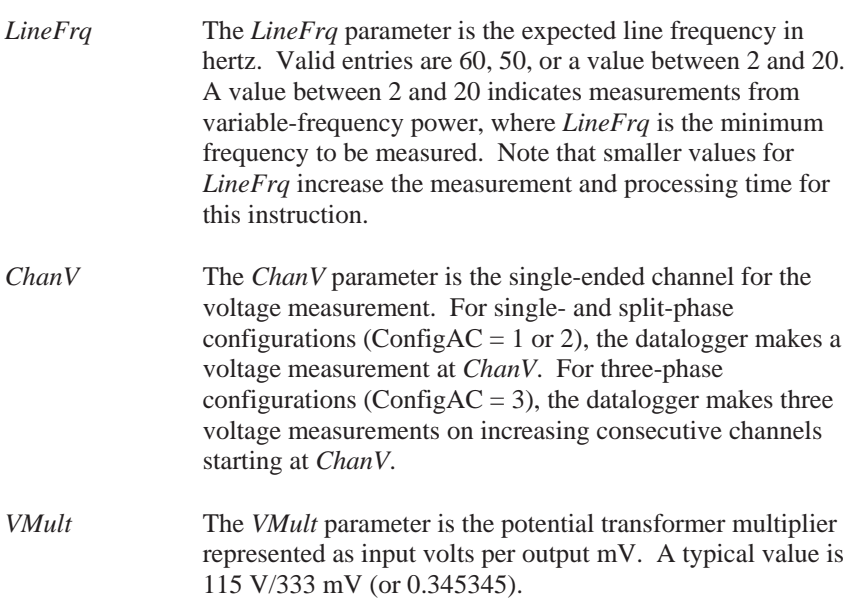

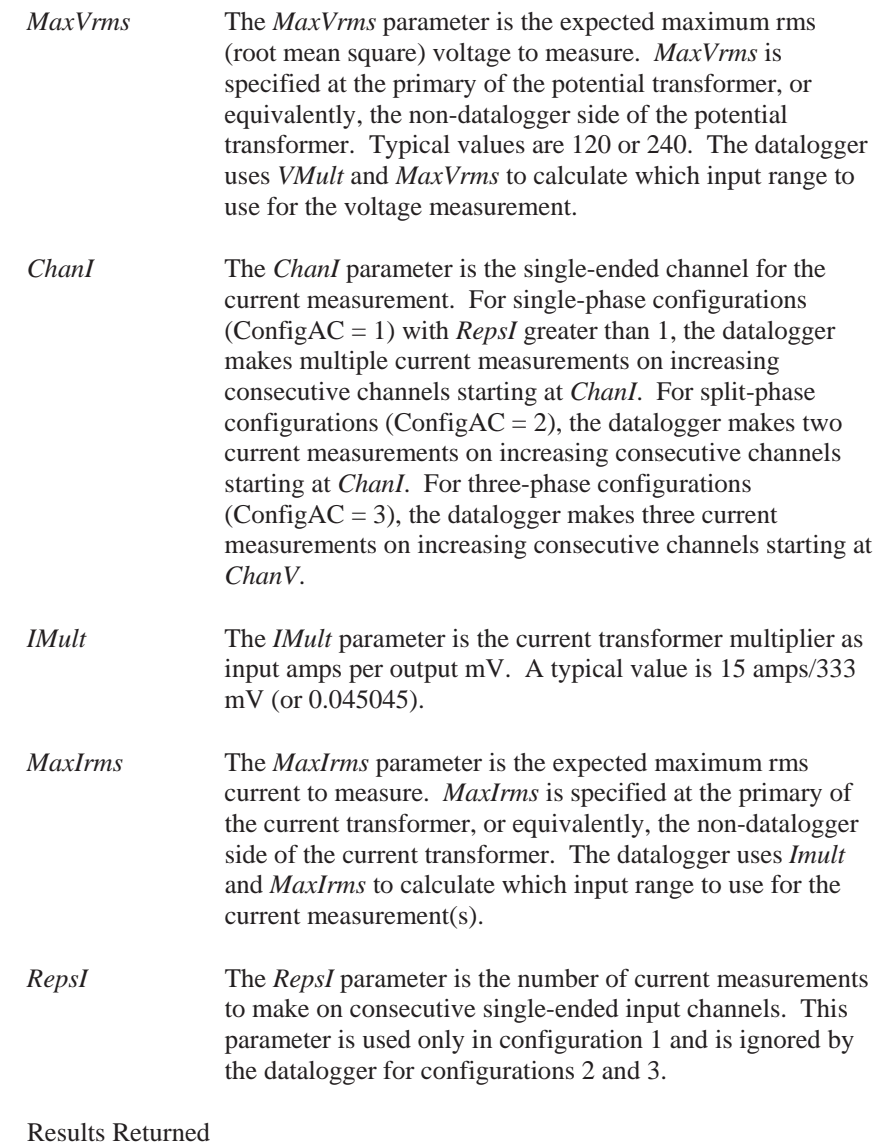

In each of the three configurations, *DestAC* may be a single-element variable or a dimensioned variable array. The **ACPower** instruction will store as many results as will fit in *DestAC*.

If the *LineFrq* value is between 2 and 20, inclusive, (for example, the expected frequency is not known or "wild"), the phase (*VPhaseI*) and harmonic ratio (*VHarmRatio*) will not be included in the results.

ConfigAC = 1 Returns a maximum of  $3 + 4$ •RepsI values in the following order:

> *Power(RepsI)*. The real power in Watts measured by the voltage and each current measurement, repeated to give RepsI values.

*MeasFrq*. The measured voltage frequency in Hz.

*Voltage*. The measured voltage in Volts rms.

*Current(RepsI)*. The measured current in amps rms, repeated to give *RepsI* values.

*VPhaseI(RepsI)*. The measured phase angle in radians that the voltage leads the current, repeated to give *RepsI* values. The cosine of *VPhaseI* is the power factor.

*VHarmRatio*. The measured voltage harmonic distortion ratio given as the total harmonic content divided by the fundamental content at *LineFrq* Hz. *VHarmRatio* is unitless.

*IHarmRatio(RepsI)*. The measured current harmonic distortion ratio given as the total harmonic content divided by the fundamental content at *LineFrq* Hz, repeated to give *RepsI* values. *IHarmRatio* is unitless.

ConfigAC = 2 Returns a maximum of 12 values in the following order:

*TotPower*. The total real power in watts.

*Power*(2). The real power in watts measured by the voltage and each of two current measurements.

*MeasFrq*. The measured voltage frequency in Hz.

*Voltage*. The measured voltage in volts rms.

*Current*(2). The measured current in amps rms, repeated to give two values.

*VPhaseI*(2). The measured phase angle in radians that the voltage leads the current, repeated to give two values. The cosine of *VPhaseI* is the power factor.

*VHarmRatio*. The measured voltage harmonic distortion ratio given as the total harmonic content divided by the fundamental content at *LineFrq* Hz. *VHarmRatio* is unitless.

*HarmRatio*(2). The measured current harmonic distortion ratio given as the total harmonic content divided by the fundamental content at *LineFrq* Hz, repeated to give two values. *IHarmRatio* is unitless.

ConfigAC =  $3$  Returns a maximum of 20 values in the following order:

*TotPower*. The total real power in watts.

*Power*(3). The real power in watts measured for each of the three line conductors.

*MeasFrq*. The measured voltage frequency in Hz.

*Voltage*(3). The measured voltage in volts rms for each of the three line conductors.

*Current*(3). The measured current in Amps rms for each of the three line conductors.

*VphaseI*(3). The measured phase angle in radians that the voltage leads the current for each of the three line conductors. The cosine of *VphaseI* is the power factor.

*VHarmRatio*(3). The measured voltage harmonic distortion ratio given as the total harmonic content divided by the fundamental content at *LineFrq* Hz for each of the three line conductors. *VHarmRatio* is unitless.

*IHarmRatio*(3). The measured current harmonic distortion ratio given as the total harmonic content divided by the fundamental content at *LineFrq* Hz for each of the three line conductors. *IHarmRatio* is unitless.

# **6. Programming**

### **NOTE**

SCWin users: This manual was written primarily for those whose needs are not met by SCWin. Your procedure is much simpler: just add the CS11-L (in the Miscellaneous Sensors folder), save your program, and follow the wiring shown in Step 2 of SCWin.

The datalogger is programmed using either CRBasic or Edlog. Dataloggers that use CRBasic include our CR200(X)-series, CR800, CR850, CR1000, and CR3000. Dataloggers that use Edlog include our CR500, CR510, CR10(X), CR21X and CR23X. In CRBasic, the **VoltSE** instruction is used to measure the sensor. In Edlog, a **P1** instruction is used.

In order to monitor the amperage of an alternating current circuit, the program must take many samples from the CS11-L sensor to capture the waveform over a specified time, and then calculate the average energy under the curve. There are many methods to do this, depending on the datalogger, the untapped programming capacity, and other factors.

TABLE 6-1 shows the maximum amperage for each datalogger, depending on the range code.

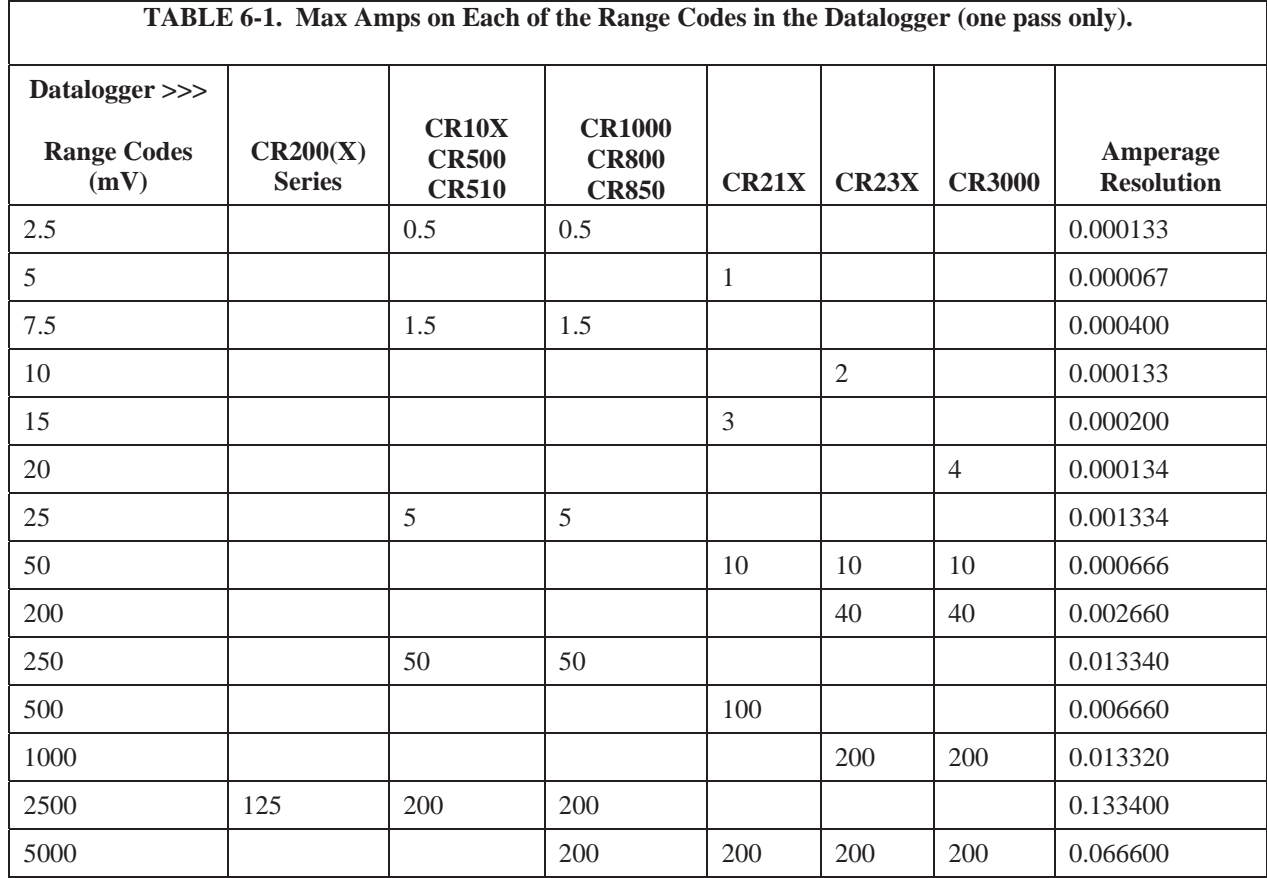

# **6.1 CR800, CR850, CR1000, or CR3000 Programming**

With these dataloggers, the best method for monitoring amperage is to make millivolt burst measurements, and then calculate rms. The millivolt burst measurements are made by using the **VoltSE** instruction with multiple reps on the same channel (for example, negative value for channel number). The **SpaDevSpa** instruction calculates rms.

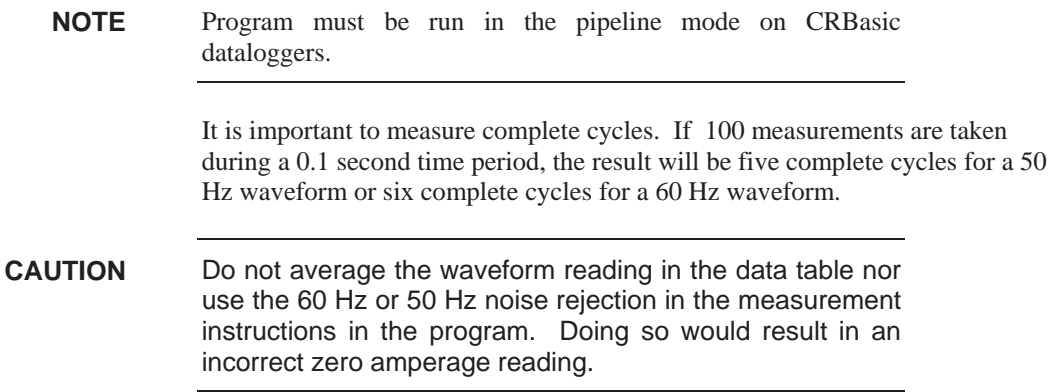

Below is an example CR1000 program. In the program, a multiplier of 0.2 is applied to the rms value; see Appendix A.4, *Multiplier*, for more information.

### **6.1.1 Example CR1000 Program**

```
'CR1000 Series Datalogger 
  ' CS11-L_with_ACPower_Instruction.CR1 
'date: June 12, 2013 
'
  Wiring:
   SE1 PT Potential Transformer Signal
   AG PT reference
   SE2 White CS11-L<br>AG Black CS11-L
            Black CS11-L
   AG Clear CS11-L<br>AG Red CS11-L
            Red CS11-L
PipeLineMode be a must be pipeline mode by must be pipeline mode
Public Batt_volt 
Public Amp_Mult 
Public Array1(10) 
Alias Array1(1) = Real_Power 
Alias Array1(2) = FrequencyAlias Array1(3) = Voltage 
Alias Array1(4) = AmperageAlias Array1(5) = Phase_Alias Array1(6) = V_Harm_Ratio 
Alias Array1(7) = I_Harm_RatioPreserveVariables ' to store values between power cycles 
DataTable (AmpTable,True,-1) 
   DataInterval (0,1,Min,10) 
     Totalize (1,Real_Power,IEEE4,False) 
     Average (1,Frequency,FP2,False) 
     Average (1,Voltage,FP2,False) 
     Average (1,Amperage,FP2,False) 
    Maximum (1, Phase_Angle, FP2, False, False)
    Maximum (1, V_Harm_Ratio, FP2, False, False)
    Maximum (1, I_Harm_Ratio, FP2, False, False)
EndTable 
BeginProg 
   Amp_mult = 0.2 ' 0.2 multiplier for the CS11-L (200Amps/1000mV=0.2) 
   Scan (500,mSec,0,0) 
     Battery (Batt_volt) 
     ACPower (Array1(),1,60,1,0.345345,120,2,.2,200,1) 
     CallTable (AmpTable) 
   NextScan 
EndProg
```
# **6.2 CR200X-series Dataloggers**

The CS11-L is compatible with the CR200X-series dataloggers, with slightly different wiring. The RED wire is connected to a VX terminal and requires an **ExciteV** instruction in the program. The voltage excitation creates a positive reference output that the CR200X-series can measure.

The recommended programming method for CR200X-series dataloggers (where the scan interval is limited to once per second) is to place the **VoltSE** instruction within a loop. The first CR200X example program has a loop that samples 25 times, and the second CR200X example program has a loop that samples 30 times. A 25-sample loop produces almost two cycles of a 60 Hz waveform, and a 30-sample loop produces almost two cycles of a 50 Hz waveform (see FIGURE 6-1). The average energy under the curve is calculated using the **RMSSpa** instruction. A multiplier of 0.2 is applied to the rms value; see Appendix A.4, *Multiplier*, for more information.

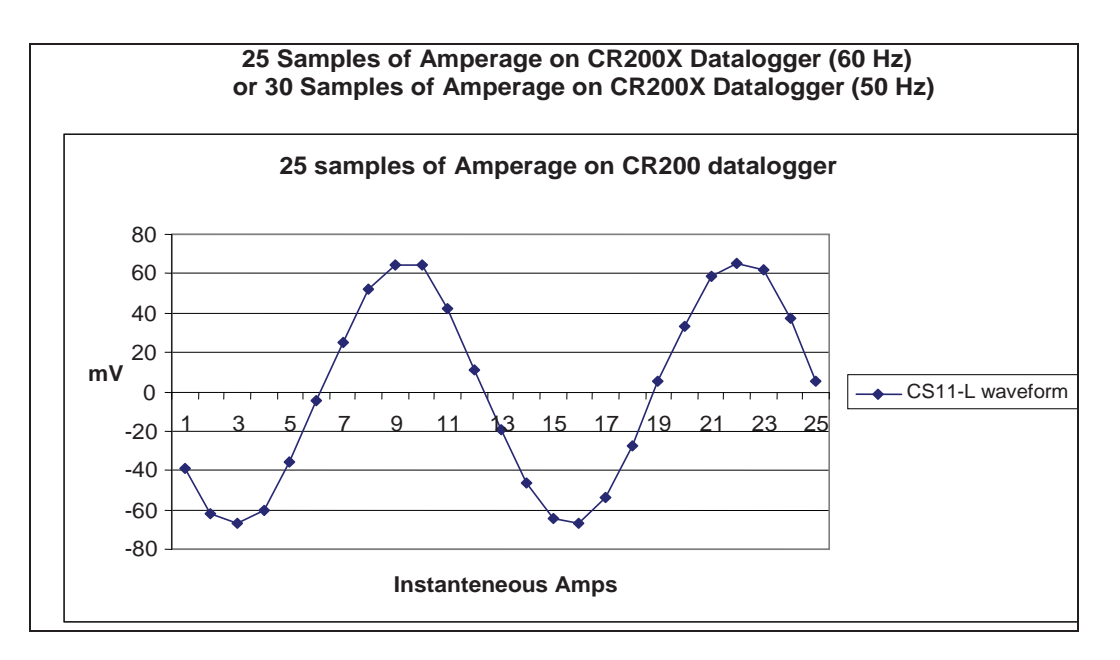

*FIGURE 6-1. Graph of a CS11-L waveform* 

# **6.2.1 CR200(X) Program for 60 Hz**

```
'CR200 Series Datalogger 
' Program name: CS11-LManual60Hz.cr2 
'date: Jun 2013 
Const Samples = 25 ' 25 samples for 2 waves of 60 Hz. 
'Const Samples = 30 ' 30 samples for 2 waves of 50 Hz. 
Public Crnt_A 
Public mV(Samples) 
Dim Counter 
DataTable (Amp,1,-1) 
  DataInterval (0,1,min) 
   Average (1,Crnt_A,False) 
  Maximum (1,Crnt_A,False,0) 
EndTable 
BeginProg 
    Scan (1,Sec) 
    ExciteV (Ex1,mV2500) 
   For Counter = 1 To Samples
      VoltSe (mV(Counter),1,1,1.0,-1250) 
    Next 
    ExciteV (Ex1,mV0) 
    RMSSpa (Crnt_A,(Samples-0),mV(1)) 
    Crnt_A=Crnt_A*0.2 ' Multiplier for sensor 
                                 ' Eliminate noise below 0.15 amps.
     Crnt_A = 0
```
 EndIf CallTable Amp NextScan EndProg

### **6.2.2 CR200(X) Program for 50 Hz**

```
'CR200 Series Datalogger 
' Program name: CS11-LManual50Hz.cr2 
'date: Jun 2013 
Const Samples = 30 ' 25 samples for 2 waves of 60 Hz, and 30 samples for 2 waves 
of 50 Hz. 
Public Crnt_A 
Public mV(Samples) 
Dim Counter 
DataTable (Amps,1,-1) 
  DataInterval (0,1,min) 
   Average (1,Crnt_A,False) 
   Maximum (1,Crnt_A,False,0) 
EndTable 
BeginProg 
  Scan (1,Sec)
     ExciteV (Ex1,mV2500) 
    For Counter = 1 To Samples
       VoltSe (mV(Counter),1,1,1.0,-1250) 
     Next 
     ExciteV (Ex1,mV0) 
    RMSSpa (Crnt_A,(Samples-0),mV(1))<br>Crnt_A=Crnt_A*0.2 ' Multiplier
                          ' Multiplier for sensor
     CallTable Amps 
   NextScan 
EndProg
```
# **6.3 CR510, CR10X, CR23X Dataloggers**

With these dataloggers, the best method for monitoring amperage is to make millivolt burst measurements using **Instruction 23** and then calculate rms using **Instruction 82**. For **Instruction 23**, the entry for parameter 4 needs to be 0001. This triggers on the first channel, triggers immediately, stores data in input locations, and makes single-ended measurements.

Remember that it is important to measure complete cycles. For **Instruction 23**, if parameters 5 and 6 are 2.0 and 0.05, respectively, you get five complete cycles for a 50 Hz waveform, and six complete cycles for a 60-Hz waveform (see FIGURE 6-2). The multiplier for the CS11-L is 0.2; see Appendix A.4, *Multiplier*, for more information.

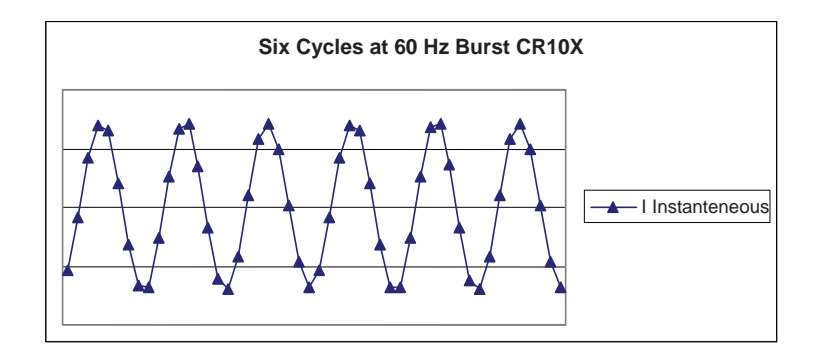

*FIGURE 6-2. Graph of CS11-L waveform using burst mode* 

The following CR10X program generates the waveforms shown in FIGURE 6-2.

The instructions listed below do not store data in final storage. **P92**, **P77**, and output processing instructions such as **P70** are required to store the data permanently. **NOTE** 

# **6.3.1 Example CR10X Program**

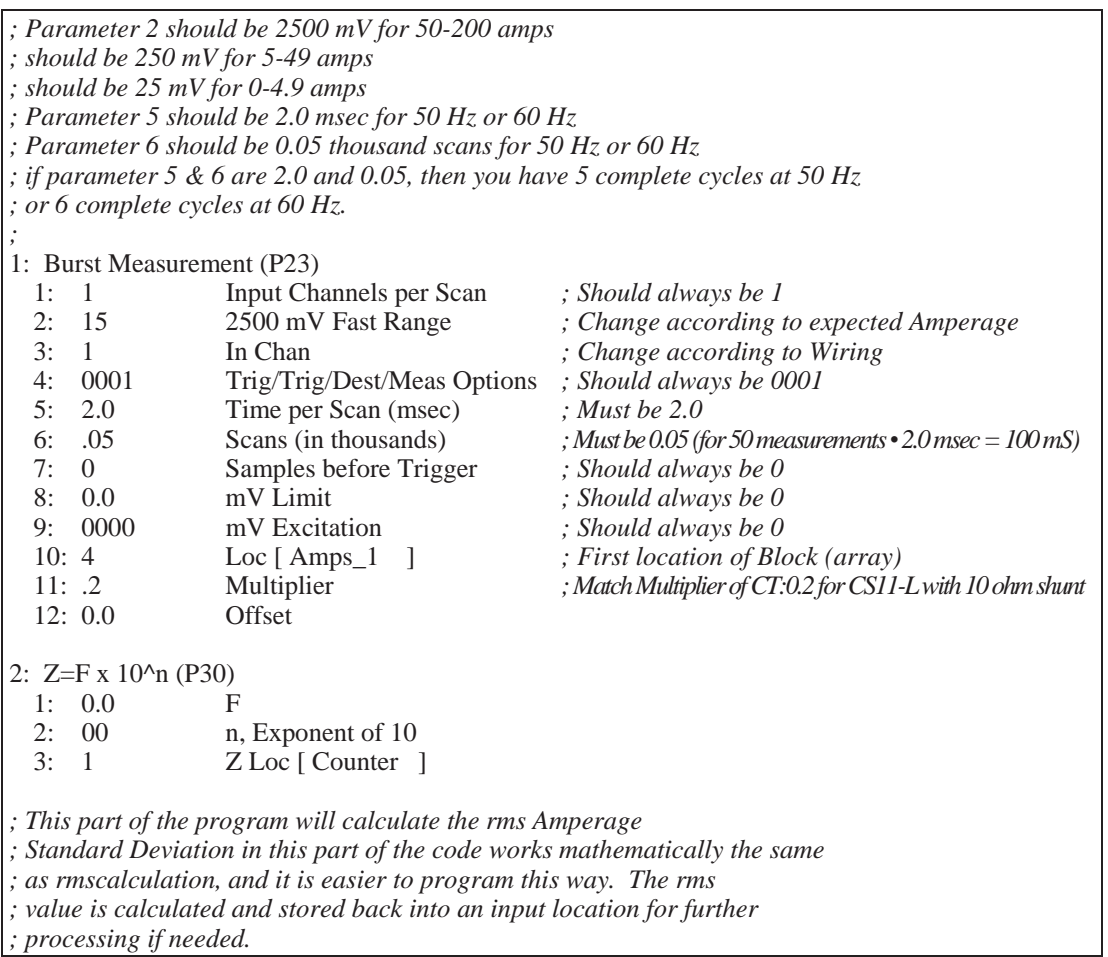

```
3: Beginning of Loop (P87) 
 1: 0 Delay<br>2: 50 Loop
                Loop Count
    4: Z=Z+1 (P32) 
     1: 1 Z Loc [ Counter ]
   5: If (X \le Y) (P89)<br>1: 1
                    X Loc [ Counter ]
2: 1 = 3: 50 F 
      4: 10 Set Output Flag High (Flag 0) 
    6: Set Active Storage Area (P80) 
      1: 3 Input Storage Area 
     2: 2 Loc [ BurstAmps ]
    7: Standard Deviation (P82)^3012 
     1: 1 Reps<br>2: 4 -- Samm
                 \lnot Sample Loc [Amps_1 ]
8: End (P95)
```
# **6.4 21X, CR7 Dataloggers**

Some Edlog dataloggers such as the 21X and CR7 do not have a burst mode. For those dataloggers, you can use a "Loop Measurement Method" similar to the method used with the CR200X. This method is also an option for our CR510, CR10X, and CR23X, but only three measurements per period will be made. FIGURE 6-3 shows a graph produced by a CR10X program with a loop that samples 90 times. A portion of this program is shown below.

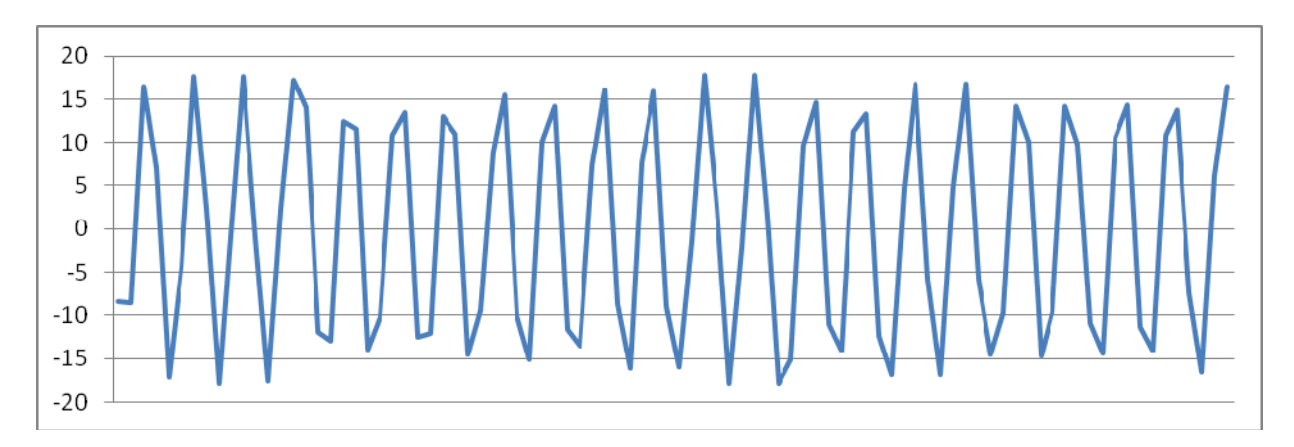

*FIGURE 6-3. Graph of a CS11-L waveform using 90 samples of amperage* 

The instructions listed below do not store data in final storage. **P92**, **P77**, and output processing instructions such as **P70** are required to store the data permanently. **NOTE** 

# **6.4.1 Example CR21X Program**

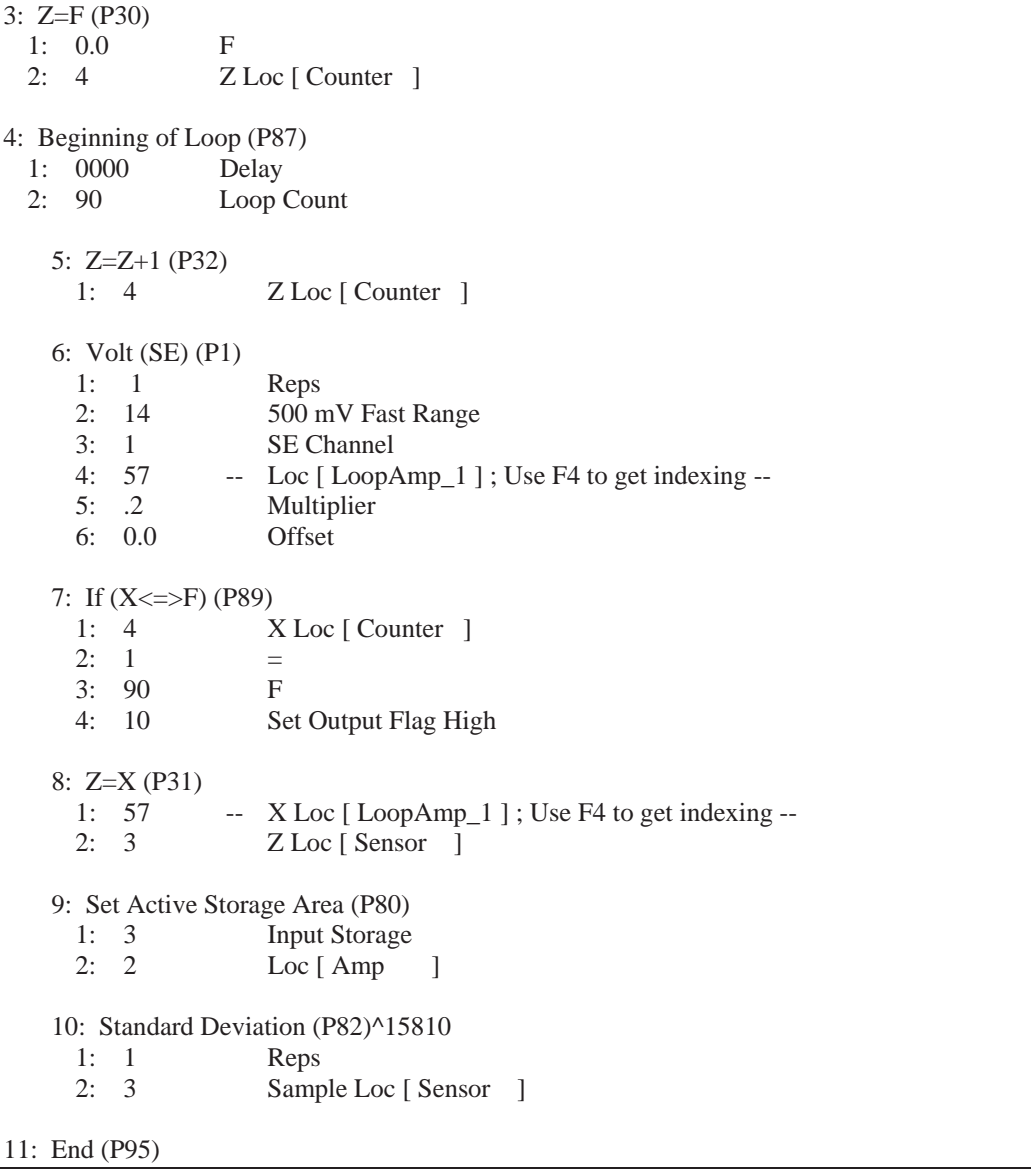

The above CR21X program may provide an adequate waveform because the program makes more than two measurements per period (Nyquist Frequency) and samples many periods. However, if the datalogger's **Burst Measurement** Instruction is used with specific settings, the program will make more measurements per cycle assuring that complete periods for both 50 and 60 Hz (5 at 50 Hz and 6 at 60 Hz) will be monitored (see FIGURE 6-2).

# **6.5 CR1000 with Multiplexer Sample Program**

This program uses the CR1000 and an AM16/32-series multiplexer to read 32 CS11-L Current Transformers.

# **6.5.1 Example CR1000 program reading 32 CS11-L Current Tranformers**

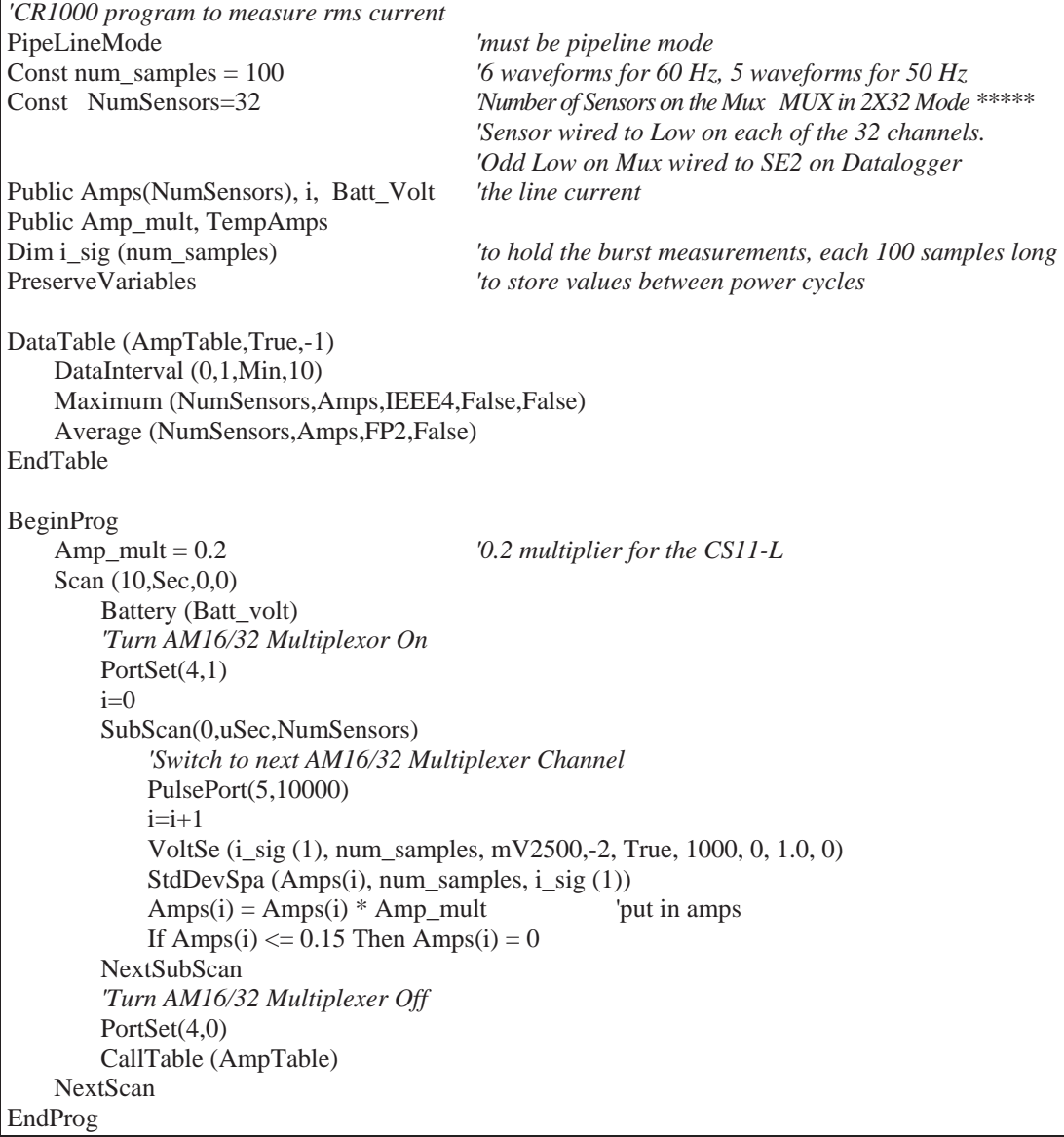

# **6.6 CR10X with Multiplexer Sample Program**

This program uses the CR10X and an AM16/32-series multiplexer to read 32 CS11-L current transformers.

# **6.6.1 Example CR10X program reading 32 CS11-L Current Transformers**

```
;{CR10X} 
; Example program for CS11-L 
; 
; Program to test the CS11-L sensor on a CR10X datalogger 
; and AM1632 Multiplexer. 
; 
*Table 1 Program 
  01: 30 Execution Interval (seconds) 
; Turn on the multiplexer 
1: Do (P86) 
  1: 41 Set Port 1 High 
2: Excitation with Delay (P22) 
  1: 1 Ex Channel 
  2: 0 Delay W/Ex (0.01 sec units) 
  3: 15 Delay After Ex (0.01 sec units) 
  4: 0 mV Excitation 
3: Beginning of Loop (P87) 
  1: 0000 Delay 
  2: 32 Loop Count 
; Clock multiplexer to next channel 
    4: Do (P86) 
      1: 72 Pulse Port 2 
    5: Excitation with Delay (P22) 
     1: 1 Ex Channel<br>2: 0 Delay W/Ex
                     Delay W/Ex (0.01 sec units)
      3: 1 Delay After Ex (0.01 sec units) 
      4: 0 mV Excitation 
    6: Do (P86) 
      1: 1 Call Subroutine 1 
; This part of the program will calculate the rms Amperage 
; Standard Deviation in this part of the code works mathematically the same 
; as rms calculation, and it is easier to program this way. The rms 
; value is calculated and stored back into an input location for further 
; processing if needed. 
    7: Do (P86) 
      1: 2 Call Subroutine 2 
    8: Step Loop Index (P90) 
      1: 2 Step 
    9: Z=X (P31) 
      1: 2 X Loc [ BurstAmps ] 
     2: 4 - Z \text{Loc} [CS11_1]
```
 10: Do (P86) 1: 3 Call Subroutine 3 11: Z=X (P31) 1: 3 X Loc [ Burst\_A2 ] 2:  $5 - Z \text{Loc} [CS11_2 ]$ 12: End (P95) 13: Do (P86) 1: 51 Set Port 1 Low *; This part of the program will store a one minute average of the amperage.*  14: If time is (P92) 1: 0 Minutes (Seconds --) into a 2: 1 Interval (same units as above) 3: 10 Set Output Flag High (Flag 0) 15: Set Active Storage Area (P80)^17815 1: 1 Final Storage Area 1 2: 60 Array ID 16: Real Time (P77)^10331 1: 1220 Year,Day,Hour/Minute (midnight = 2400) 17: Average (P71)^5143 1: 64 Reps 2: 4 Loc [ CS11\_1 ] \*Table 2 Program 02: 0.0000 Execution Interval (seconds) \*Table 3 Subroutines *; ; Parameter 2 should be 2500 mV for 50-200 amps ; should be 250 mV for 5-49 amps ; should be 25 mV for 0-4.9 amps ; Parameter 5 should be 2.0 msec for 50 Hz or 60 Hz ; Parameter 6 should be 0.05 thousand scans for 50 Hz or 60 Hz ; if parameter 5 & 6 are 2.0 and 0.05, then you have 5 complete cycles at 50 Hz ; or 6 complete cycles at 60 Hz.*  1: Beginning of Subroutine (P85) 1: 1 Subroutine 1 2: Burst Measurement (P23) 1: 1 Input Channels per Scan 2: 15 2500 mV Fast Range 3: 1 In Chan 4: 0001 Trig/Trig/Dest/Meas Options 5: 2.0 Time per Scan (msec) 6: .05 Scans (in thousands) 7: 0 Samples before Trigger 8: 0.0 mV Limit 9: 0000 mV Excitation

```
10: 71 Loc [ Amps_1 ]
      11: .2 Multiplier 
      12: 0.0 Offset 
    3: Burst Measurement (P23) 
     1: 1 Input Channels per Scan
     2: 15 2500 mV Fast Range<br>3: 2 In Chan
                   In Chan
      4: 0001 Trig/Trig/Dest/Meas Options 
      5: 2.0 Time per Scan (msec) 
      6: .05 Scans (in thousands) 
      7: 0 Samples before Trigger 
      8: 0.0 mV Limit 
      9: 0000 mV Excitation 
      10: 123 Loc [ AmpsII_1 ] 
      11: .2 Multiplier 
      12: 0.0 Offset 
4: End (P95) 
5: Beginning of Subroutine (P85) 
  1: 2 Subroutine 2 
    6: Z=F x 10^n (P30) 
      1: 0.0 F 
     2: 00 n, Exponent of 10
      3: 1 Z Loc [ Counter ] 
    7: Beginning of Loop (P87) 
      1: 0 Delay 
      2: 50 Loop Count 
        8: Z=Z+1 (P32) 
         1: 1 Z Loc [ Counter ] 
        9: If (X<=>F) (P89) 
         1: 1 X Loc [ Counter ] 
        2: 1 = \frac{1}{3}: 50 F
        3: 50 4: 10 Set Output Flag High (Flag 0) 
        10: Set Active Storage Area (P80) 
        1: 3 Input Storage Area<br>2: 2 Loc [ BurstAmps ]
                        Loc [ BurstAmps ]
        11: Standard Deviation (P82)^13110 
        1: 1 Reps<br>2: 71 -- Samm
                    -- Sample Loc [ Amps_1 ]
    12: End (P95) 
13: End (P95) 
14: Beginning of Subroutine (P85) 
  1: 3 Subroutine 3
```

```
 15: Z=F x 10^n (P30) 
      1: 0.0 F 
      2: 00 n, Exponent of 10 
      3: 1 Z Loc [ Counter ] 
     16: Beginning of Loop (P87) 
     1: 0 Delay<br>2: 50 Loop (
                    Loop Count
       17: Z=Z+1 (P32)<br>1: 1
                          Z Loc [ Counter ]
        18: If (X<=>F) (P89) 
          1: 1 X Loc [ Counter ] 
         2: 1 = 3: 50 F 
          4: 10 Set Output Flag High (Flag 0) 
        19: Set Active Storage Area (P80) 
         1: 3 Input Storage Area<br>2: 3 Loc [ Burst A2 ]
                          Loc [ Burst_A2 ]
        20: Standard Deviation (P82)^6732 
          1: 1 Reps 
          2: 123 -- Sample Loc [ AmpsII_1 ] 
    21: End (P95) 
22: End (P95) 
End Program
```
# *Appendix A. Theory of Operation*

# **A.1 Typical Electrical Circuit**

An example of a typical electrical circuit is a generator that provides energy in the form of a 60 Hz sine wave. The energy is carried from the point of generation to the point of consumption via two wires. The generator creates an electrical load that lights up the light bulb (see FIGURE A-1).

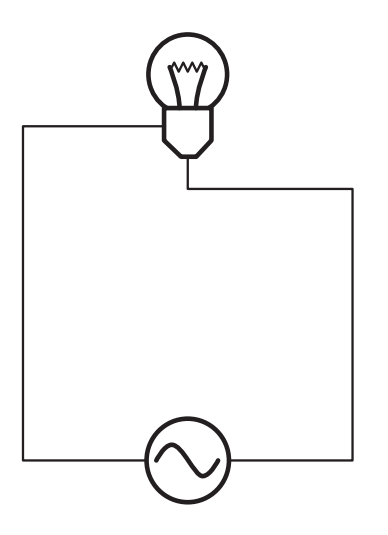

*FIGURE A-1. Generator schematic* 

To determine the consumption (amps) of the load, a way is needed to measure what is passing through the wires.

A sensor is added to the circuit to measure the amperage going through the circuit (see FIGURE A-2 through FIGURE A-4). This sensor is called a CT or Current Transformer. The CS11-L is a current transformer.

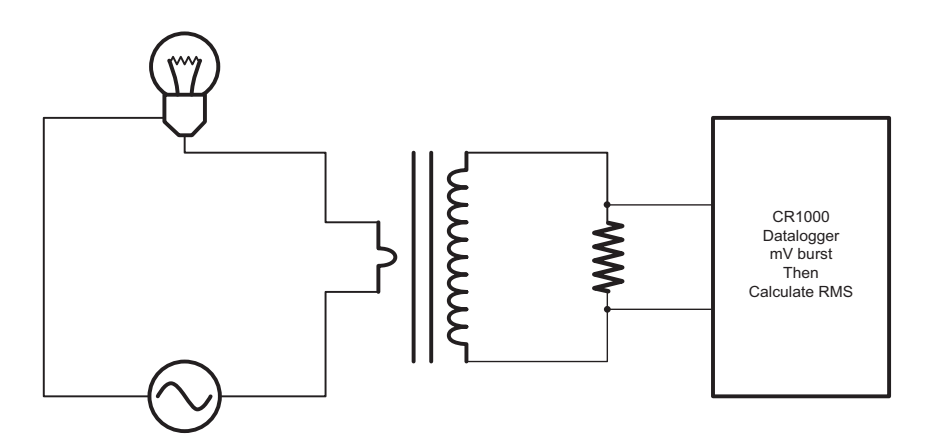

*FIGURE A-2. Schematic of generator with current transformer* 

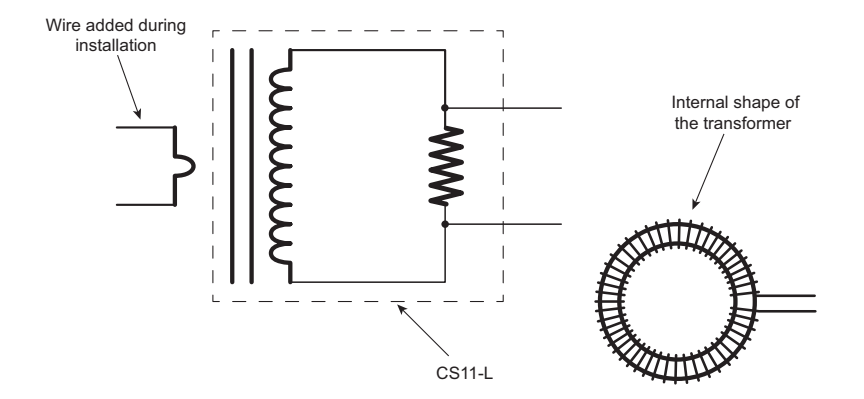

*FIGURE A-3. Schematic of current transformer with the wire* 

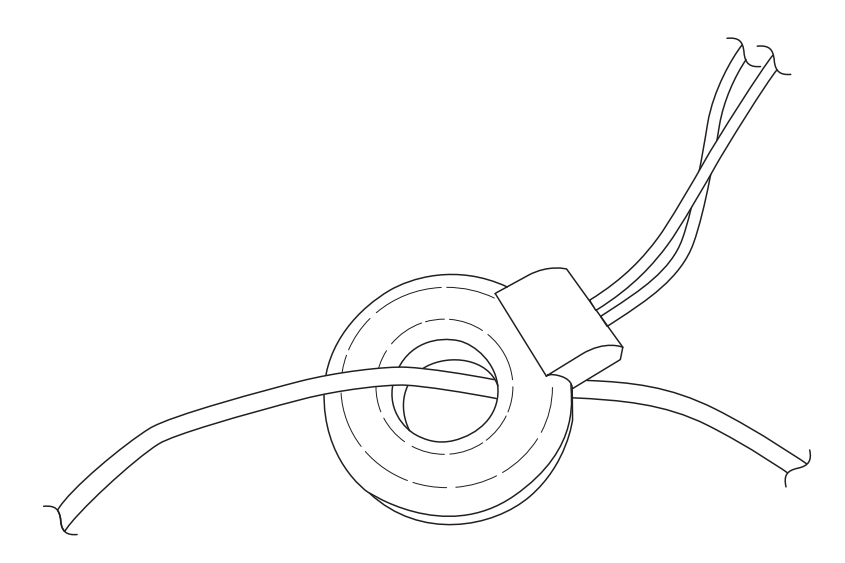

*FIGURE A-4. CS11-L with the wire* 

# **A.2 Current Transformer Description**

A current transformer is a special kind of transformer that transfers energy from one side to another through magnetic fluxes (see FIGURE A-5).

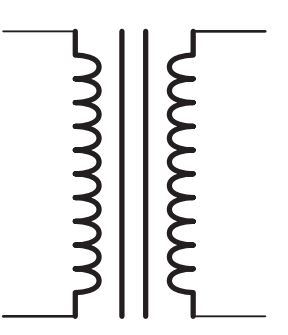

*FIGURE A-5. Magnetic flux schematic* 

The formula for a transformer is as follows (Equation A):

$$
i_1 \bullet n_1 = i_2 \bullet n_2
$$
 Equation A

Where  $i = \text{amps and } n = \text{number of turns or windings}$ 

And where  $n_1$  is the primary winding and  $n_2$  is the secondary

With the current transformer, the primary coils or windings are minimized to avoid removing power out of the circuit, but still have a signal large enough to measure (see FIGURE A-6).

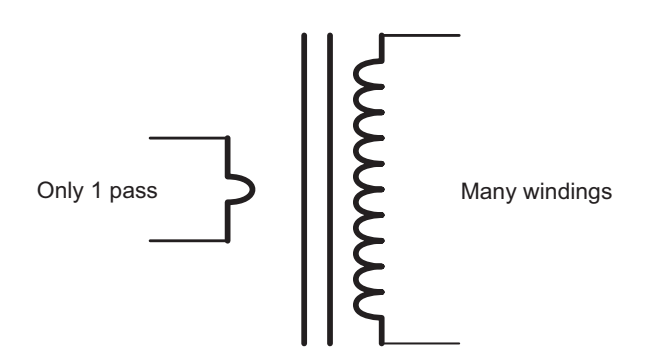

*FIGURE A-6. Windings schematic* 

A small amount of current is transferred to the secondary coil.

Find the current induced on the secondary windings by solving for  $i_2$ :

$$
i_2 = i_1 \cdot n_1/n_2
$$
 Equation B

For example: The CS11-L current transducer has an  $n_2$  value of 2000 windings. If 20 amps pass through the primary winding, the following amperage is produced on the secondary winding:

 $i_2$  = 20  $\bullet$  (1/2000) = 0.01 amp on secondary winding

# **A.3 Converting a Milliamp Signal to a Millivolt Signal**

After the current is transformed from one level to another level, the amperage signal must be converted to a voltage signal so that the datalogger can measure it.

Use Ohm's Law (Equation C) to convert amperage to voltage:

 $E = I \cdot R$  (E=Volts, I = Amps, R = Ohms) Equation C

For example: Using the previous example:

 $E = 0.01$  amps  $\cdot$  R

The CS11-L contains a 10-ohm burden (shunt) resistor (R=10 ohm). Therefore, E is:

 $E = 0.01$  amps  $\cdot$  10 ohms = 0.1 volts (or 100 mV)

From these calculations, it can be determined if a better resolution on the measurement is needed. The Range Code can be lowered to 250 mV for some dataloggers.

# **A.4 Multiplier**

Use Equation D to calculate the multiplier.

 $m = \mathbb{C} \cdot n_2/n_1 \cdot (1/R) \cdot (1 \text{ V}/1000 \text{ mV})$  Equation D

Where,  $C = a$  correction constant

If a correction constant of 1 is assumed, then the equation can be solved from the above information.

 $m = 1 \cdot 2000/1 \cdot (1/10) \cdot (1/1000) = 0.2$  multiplier

# **A.5 CS11-L Details**

The CS11-L consists of a CR Magnectic's CR8459 Current Transducer with a 10-ohm burden resistor incorporated into its cable (see FIGURE A-7). The resistor allows most of our dataloggers to measure it.

### **CS11-L**

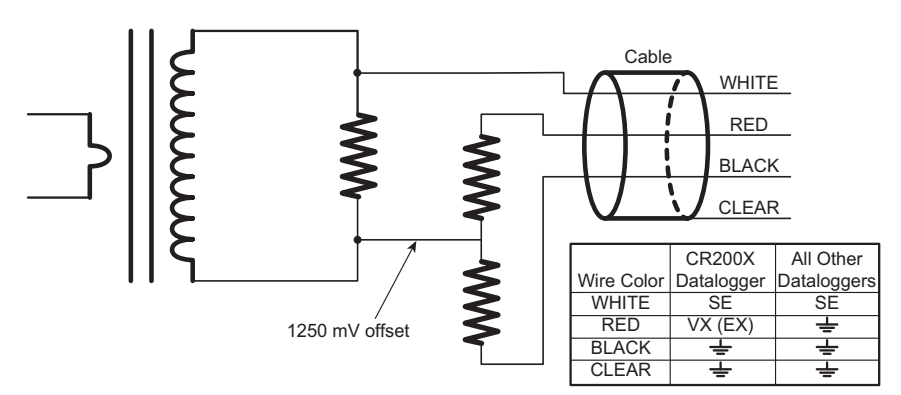

*FIGURE A-7. CS11-L schematic* 

CR200X-series dataloggers require special treatment because they cannot measure negative values; range is only 0 to 2500 mV (see FIGURE A-8). To create positive reference, the CS11-L uses Voltage Excitation to shift the measurement range (see FIGURE A-8 and FIGURE A-9).

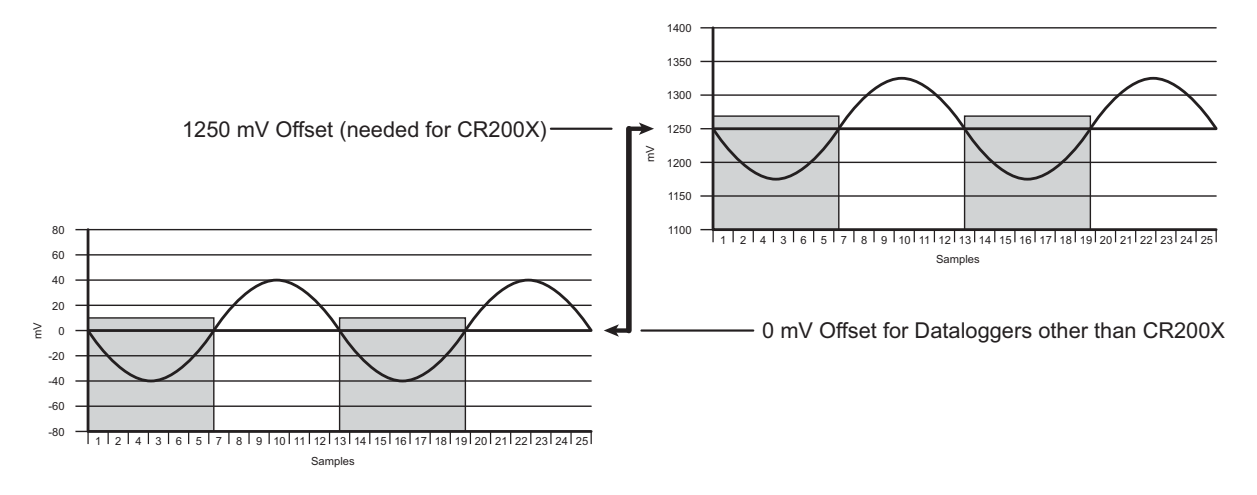

*FIGURE A-8. Adding 1250 mV creates positive output* 

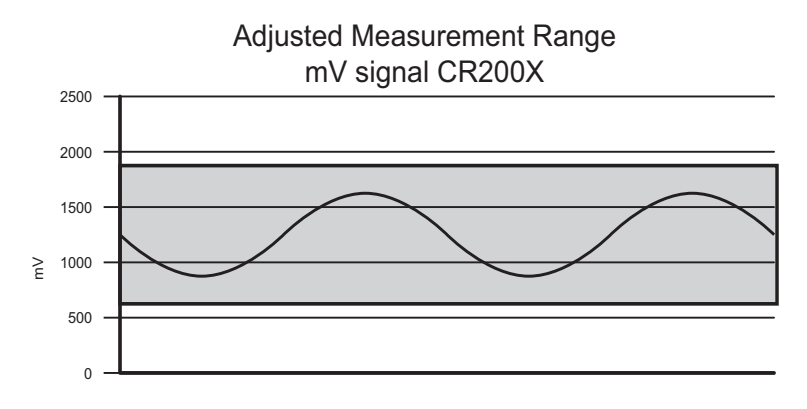

*FIGURE A-9. CS11-L measurement range* 

# **A.6 Multiple Passes Through the Sensor**

Multiple passes can pass through the sensor to amplify the signal of the amperage being measured (FIGURE A-10). However, the multiplier will need to be changed, depending on how many passes through the sensor.

**NOTE** 

The range code needs to be changed to match the number of wire passes through the sensor.

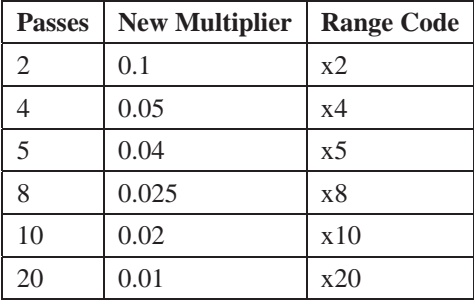

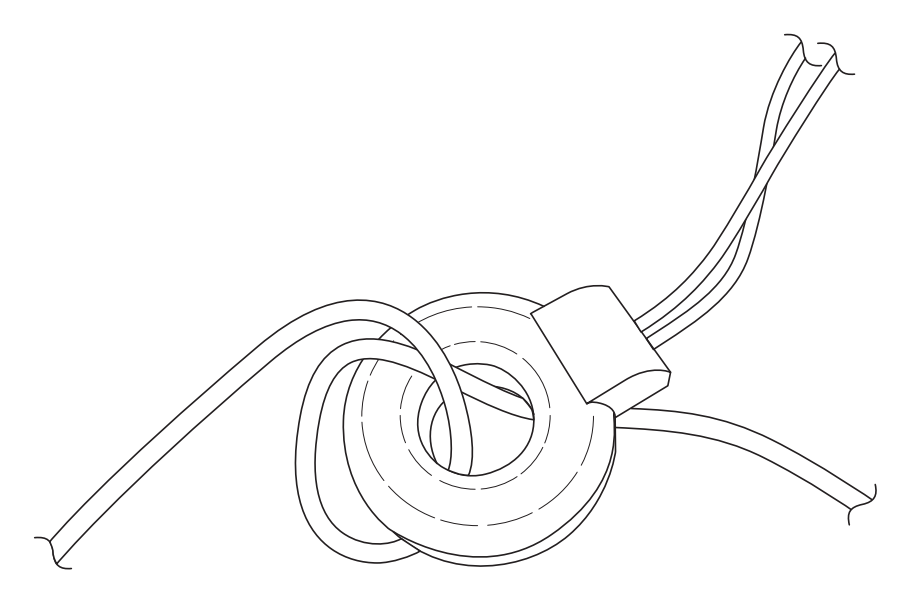

*FIGURE A-10. CS11-L with a wire making two passes through the sensor* 

### **Campbell Scientific Companies**

### **Campbell Scientific, Inc. (CSI)**

815 West 1800 North Logan, Utah 84321 UNITED STATES *www.campbellsci.com* • info@campbellsci.com

### **Campbell Scientific Africa Pty. Ltd. (CSAf)**

PO Box 2450 Somerset West 7129 SOUTH AFRICA *www.csafrica.co.za* • cleroux@csafrica.co.za

### **Campbell Scientific Australia Pty. Ltd. (CSA)**

PO Box 8108 Garbutt Post Shop QLD 4814 AUSTRALIA *www.campbellsci.com.au* • info@campbellsci.com.au

### **Campbell Scientific do Brasil Ltda. (CSB)**

Rua Apinagés, nbr. 2018 – Perdizes  $CEP: 01258-00 - S$ ão Paulo  $-SP$ BRASIL

*www.campbellsci.com.br* • vendas@campbellsci.com.br

### **Campbell Scientific Canada Corp. (CSC)** 14532 – 131 Avenue NW Edmonton AB T5L 4X4 CANADA

*www.campbellsci.ca* • dataloggers@campbellsci.ca

### **Campbell Scientific Centro Caribe S.A. (CSCC)**

300 N Cementerio, Edificio Breller Santo Domingo, Heredia 40305 COSTA RICA *www.campbellsci.cc* • info@campbellsci.cc

### **Campbell Scientific Ltd. (CSL)**

Campbell Park 80 Hathern Road Shepshed, Loughborough LE12 9GX UNITED KINGDOM *www.campbellsci.co.uk* • sales@campbellsci.co.uk

### **Campbell Scientific Ltd. (CSL France)**

3 Avenue de la Division Leclerc 92160 ANTONY FRANCE *www.campbellsci.fr* • info@campbellsci.fr

### **Campbell Scientific Ltd. (CSL Germany)**

Fahrenheitstraße 13 28359 Bremen GERMANY *www.campbellsci.de* • info@campbellsci.de

### **Campbell Scientific Spain, S. L. (CSL Spain)**

Avda. Pompeu Fabra 7-9, local 1 08024 Barcelona SPAIN *www.campbellsci.es* • info@campbellsci.es